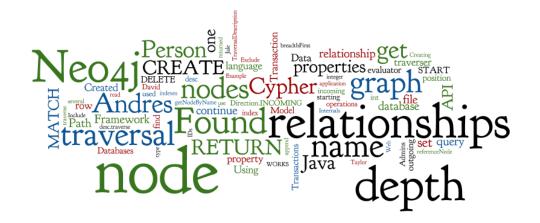

# Neo4j Graph Database

Seminar 5 of NoSQL Databases (PA195)

David Novak & Vlastislav Dohnal Faculty of Informatics, Masaryk University, Brno

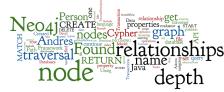

#### Agenda

- Graph Databases
- Neo4j
  - Basic information
  - o Data model
  - Cypher query language
    - Structure and examples
    - Other interfaces: Experience with Web UI
  - Java API (embedded database)
  - Traversal of the graph
    - Traversal framework
    - Examples

#### **Graph Databases: Example**

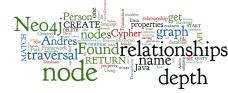

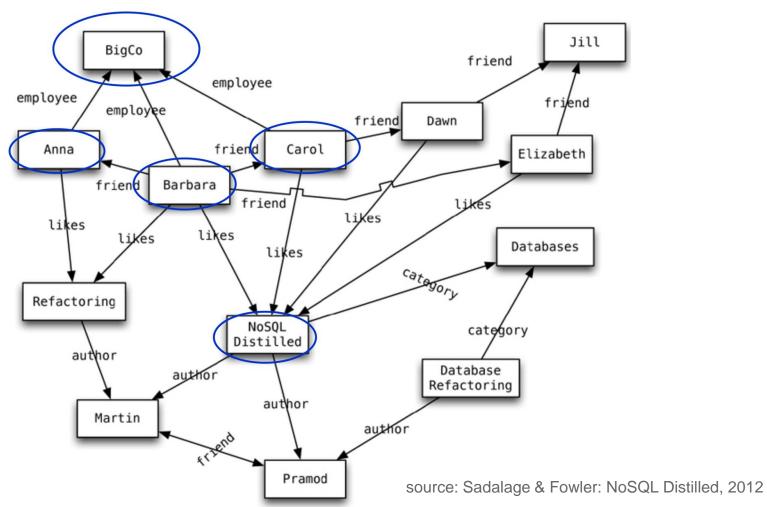

3

#### Neo4j: Basic Info

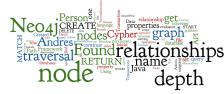

- Open source graph database
- Initial release: 2007
  - o Current version 4.2
- Written in: Java
- OS: cross-platform
- Full transactions (ACID)
- Partitioning: supported by queries
  - since 4.0, by Neo4j Fabric
- **Replication**: Master-slave
  - Eventual consistency

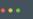

USE demo.graph( userShardMapping( \$userId ) )
// User Defined Mapping Function (UDMF)
// for implementing sharding schemes,
// i.e. how to locate the shard containing
// specific piece of data

Source: neo4j.com

#### **Data Model: Nodes**

- Fundamental unit: node
- Nodes have properties
  - Key-value pairs
  - o null is not a valid property value
    - nulls can be modelled by the absence of a key
- Nodes have labels
  - labels typically express "type of node"

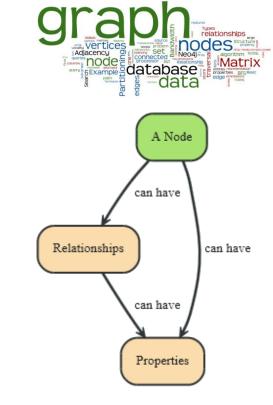

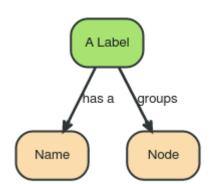

#### **Data Model: Relationships**

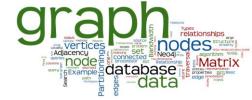

- Directed relationships (edges)
  - Incoming and outgoing edge
    - Equally efficient traversal in both directions
    - Direction can be ignored if not needed by the application
  - o Always a start

#### and an end node

■ Can be recursive

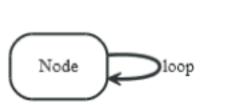

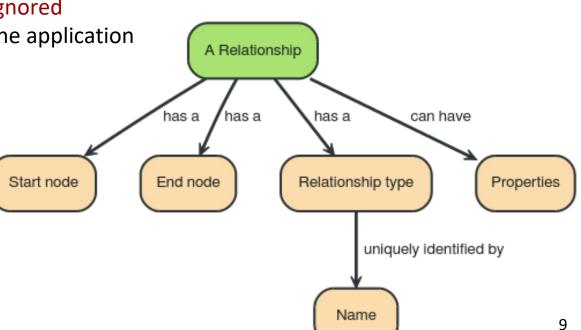

## Use of Neo4j

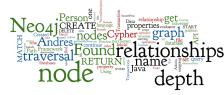

- Two ways to use Neo4j:
  - Embedded: Used directly within a Java application
  - Self-standing server + connections
- Various types of connections
  - Neo4j Cypher Shell
  - O HTTP API
    - uses Cypher query language
  - o Web GUI
    - using Cypher query language
  - Standard Java API
  - o Gremlin graph traversal language (plugin), etc.

#### Neo4j in Server mode

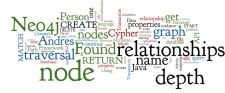

- Virtual machine <u>http://stratus.fi.muni.cz</u>
   stratus 0 Template "PA195 Neo4j", ID 255
  - \$ ssh root@... -L 7474:localhost:7474 -L 7687:localhost:7687
  - # neo4j-community-3.1.4/bin/neo4j start

- or Install on your own:
  - o download from <u>https://neo4j.com/</u> to /var/tmp
  - o tar xvzf neo4j-community-\*.tar.gz
     module add jdk
  - o ./bin/neo4j start

### **Neo4j Command-line Querying**

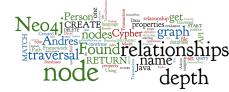

#### • Cypher shell

- o ./bin/cypher-shell
- can also be installed separately, but shipped with the server

#### HTTP API

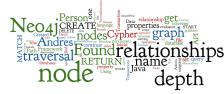

- Query/update operations using HTTP protocol
  - o GET, POST methods
  - o data sent/received in JSON
- Fully transactional in the latest version
- Example: create node with "name" property

curl -i -X POST http://localhost:7474/db/neo4j/tx/commit
-H "Content-Type: application/json; charset=UTF-8" --user
"neo4j" -d '{ "statements": [ { "statement": "CREATE (n
\$props) RETURN n", "parameters": { "props": { "name":
"John Doe" } } ] }'

#### **Neo4j Web Interface**

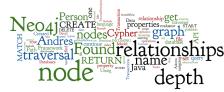

- By default, running on <u>http://localhost:7474/</u>
   o default credentials: neo4j/neo4j
- Online interpreter of Cypher
- Graphical display of query results

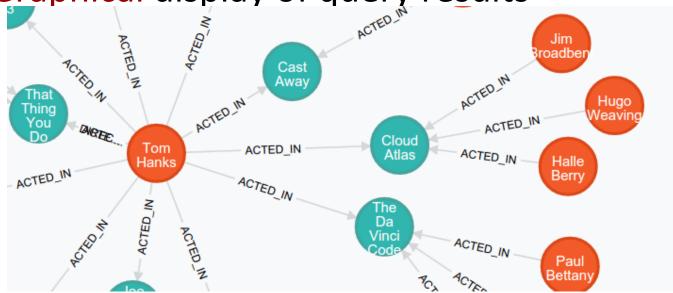

## **Cypher Language**

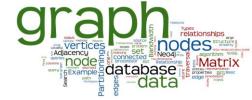

- Neo4j graph query language
  - For querying and updating
- Declarative we say what we want
  - Not how to get it
  - Not necessary to express traversals
- Human-readable
- Inspired by SQL and SPARQL
- Still growing = syntax changes are often

## **Cypher: Clauses**

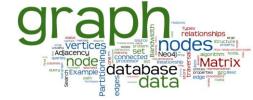

- **MATCH**: The graph **pattern** to match
- WHERE: Filtering criteria
- **RETURN**: What to return
- WITH: Divides a query into multiple parts
- **CREATE**: Creates nodes and relationships.
- **DELETE**: Remove nodes, relationships, properties
- SET: Set values to properties

## Cypher: Creating Nodes (Examples)

#### **CREATE** (n);

```
(create a node, assign to var n)
```

Created 1 node, returned 0 rows

CREATE (a: Person {name : 'Jan'}) RETURN a; (create a node with label 'Person' and 'name' property Jan') Created 1 node, set 1 property, returned 1 row

Task 1: Add people with names: John, Jack, Andres

## **Cypher: Creating Relationships**

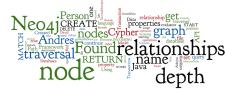

MATCH (a {name:'John'}), (b {name:'Jack'}) CREATE (a)-[r:FRIEND]->(b) RETURN r ;

(create a relation FRIEND between John and Jack)

Created 1 relationship, returned 1 row

#### **Cypher: Creating Paths**

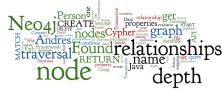

```
CREATE p = (andres: Person {name: 'Andres'})
-[:WORKS AT]->
(neo)
                                          To create just a relationship, use
<-[:WORKS_AT]-
                                          MATCH and WHERE
(michael: Person {name:'Michael'})
RETURN p;
(all parts of the pattern are created)
P [Node[4] {name: "Andres" }, :WORKS AT[2]
{},Node[5]{},:WORKS AT[3] {},Node[6]{name:"Michael"}]
1 row
Nodes created: 3
Relationships created: 2
Properties set: 2
```

## **Cypher: Changing Properties**

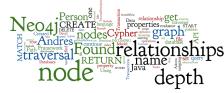

```
MATCH (n: Person {name: 'Andres'})
SET n.surname = 'Taylor'
RETURN n
```

#### (find a node with name 'Andres' and set it surname 'Taylor')

```
Node[0] {name: "Andres", surname: "Taylor" }
```

```
1 row
```

n

```
Properties set: 1
```

#### **Task 2: Update Queries**

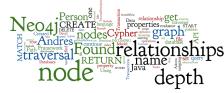

- Modify nodes by using the **SET** clause:
  - Set Andres's age to 24
  - Make a FRIEND relationship from Andres to Person
  - Change the anonymous node create in the previous slide (neo), so the label is Company and name is 'Neo4j Corp.'

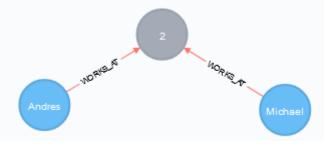

## **Cypher: Queries with filters**

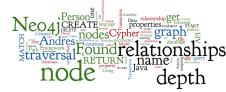

MATCH (p: Person) WHERE p.age > 18 AND p.age < 30 RETURN p.name

(return names of all adult people under 30)

**MATCH (**user: Person {name: 'Andres'})-[:FRIEND]->(follower) **RETURN** user.name, follower.name

(find all 'friends' of 'Andres')

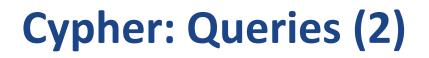

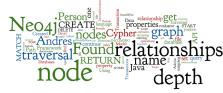

**MATCH (**andres: Person {name: 'Andres'})-[\*1..3]-(node) **RETURN** andres, node ;

(find all 'nodes' within three hops from 'Andres')

**MATCH** p=shortestPath(

(andres:Person {name: 'Andres'})-[\*]-(david {name:'David'})

**RETURN** p ;

(find the shortest connection between 'Andres' and 'David')

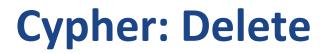

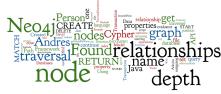

MATCH (n: Person {name: 'Andres'}) DELETE n

(delete all Persons with name 'Andres')

Cannot delete node<3>, because it still has relationships.

MATCH (n: Person {name: 'Andres'}), ((n)-[r]-()) DELETE r,n

(first, we must delete all relationships of node with name 'Andres') Nodes deleted: 1 Relationships deleted: 1

#### **Task 3: Movies Database**

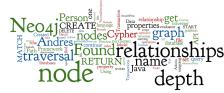

• Go over the "Movies" demo prepared by Neo4j

- **Download the data from the course page (**<u>movies-</u> <u>insert.cypher</u>)
  - Copy the file to Stratus VM
  - stratus O Import by cypher shell
    - # cd neo4j-community-3.1.4

"<" sends the file to stdin of cypher shell

- # bin/cypher-shell -u neo4j -p <pwd> <movies-insert.cypher</pre>
- Added 171 nodes, Created 253 relationships, Set 564 properties, Added 171 labels

#### **Task 2: Query Movies**

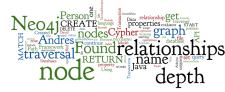

- Find all actors who played in a movie with Keanu Reeves.
- Find all directors of movies where Tom Hanks acted.
- Find the oldest director (Hint: use multiple MATCH)
  - It ain't "Max von Sydow"
- Print distinct first names of all persons
  - Start with distinct names, then add stripping last names.

#### Neo4j as Embedded Database-

- either use .jar packages from the distribution
- ...or download packages from Maven repository
  - o package org.neo4j:neo4j:3.0.0
    - dependencies automatically loaded
  - o newest versions available in repository

http://repo.maven.apache.org/maven2/

- ...or download project from the course web
- \$ unzip neo4j-excercise.zip
- \$ module add idea-2019.2
- \$ idea.sh

localhost

#### Neo4j: "Hello World" – Java API

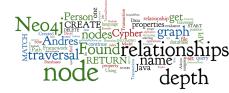

String PATH="some\_directory";
GraphDatabaseService graphDb;

// starting a database
graphDb = new GraphDatabaseFactory().newEmbeddedDatabase(new
File(PATH));

Node firstNode, secondNode; Relationship relationship;

## Neo4j: "Hello World" (2)

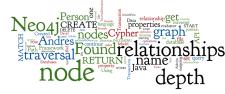

```
// create a small graph:
firstNode = graphDb.createNode();
firstNode.setProperty( "message", "Hello, " );
secondNode = graphDb.createNode();
secondNode.setProperty( "message", "World!" );
```

```
relationship = firstNode.createRelationshipTo
    (secondNode,
    RelationshipType.withName("KNOWS"));
```

```
relationship.setProperty
   ("message", "brave Neo4j ");
```

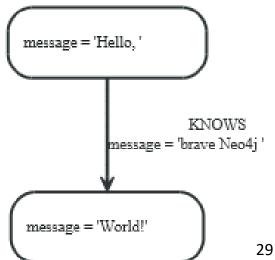

#### **Neo4j: Transactions**

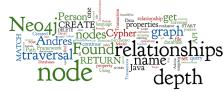

// all writes (creating, deleting and updating any data)
// have to be performed in a transaction:
try (Transaction tx = graphDb.beginTx()) {

(...)

// print the result:

System.out.print(firstNode.getProperty("message"));
System.out.print(relationship.getProperty("message"));
System.out.println(secondNode.getProperty("message"));

// transaction operations
tx.success();

### **Data Model: Path & Traversal**

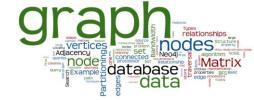

- Path = specific nodes + connecting relationships
   Path can be a result of a query or a traversal
- Traversing a graph = visiting its nodes, following relationships according to some rules
  - Typically, a subgraph is visited
  - Neo4j: Traversal framework
     in Java API, Cypher, Gremlin

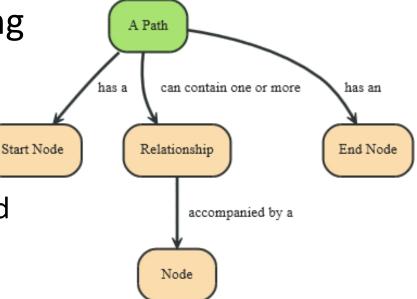

#### **Traversal Framework**

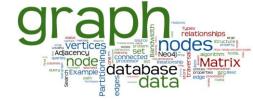

#### • A traversal is influenced by

- Starting node(s) where the traversal will begin
- Expanders define what to traverse
  - i.e., relationship direction and type
- Order depth-first / breadth-first
- Uniqueness visit nodes (relationships, paths) only once
- Evaluator what to return and whether to stop or continue beyond current position

#### Traversal = TraversalDescription + starting node(s)

## **Traversal Framework – Java API**

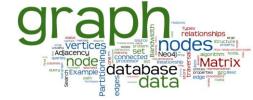

- org.neo4j...TraversalDescription
  - The main interface for defining traversals
    - Can specify branch ordering breadthFirst() / depthFirst()
- .relationships()
  - Specify the relationship types to traverse
    - e.g., traverse only edge types: FRIEND, RELATIVE
    - Empty (default) = traverse all relationships
  - Can also specify direction
    - Direction.BOTH
    - Direction.INCOMING
    - Direction.OUTGOING

# Traversal Framework – Java API (2)

#### • org.neo4j...Evaluator

- Used for deciding at each node: should the traversal continue, and should the node be included in the result
  - INCLUDE\_AND\_CONTINUE: Include this node in the result and continue the traversal
  - INCLUDE\_AND\_PRUNE: Include this node, do not continue traversal
  - EXCLUDE\_AND\_CONTINUE: Exclude this node, but continue traversal
  - EXCLUDE\_AND\_PRUNE: Exclude this node and do not continue
- Pre-defined evaluators:
  - Evaluators.toDepth(int depth) / Evaluators.fromDepth(int depth),
  - Evaluators.excludeStartPosition()

# Traversal Framework – Java API (3)

- org.neo4j...Uniqueness
  - Indicates under what circumstances a traversal may revisit the same position in the graph

- Traverser
  - Starts actual traversal given a TraversalDescription and starting node(s)
  - Returns an iterator over "steps" in the traversal
    - Steps can be: Path (default), Node, Relationship
  - The graph is actually traversed "lazily" (on request)

#### **Sample Data**

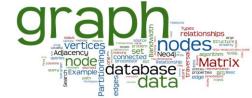

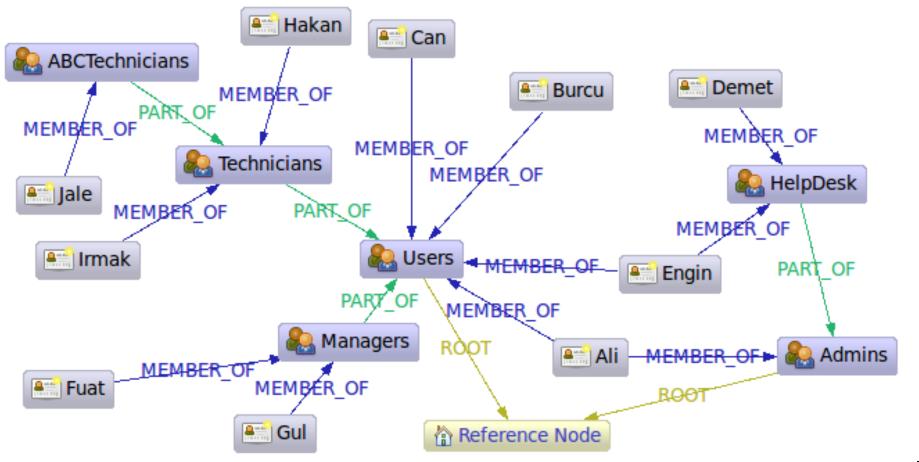

#### **Query: Find All "Admins"**

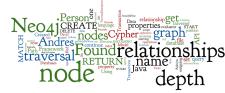

Node admins = getNodeByName( "Admins" ); TraversalDescription desc = graphDb.traversalDescription()

- .breadthFirst()
- .evaluator( Evaluators.excludeStartPosition() )
- .relationships(RoleRels.PART\_OF, Direction.INCOMING)

.relationships(RoleRels.MEMBER\_OF, Direction.INCOMING);

Traverser traverser = desc.traverse(admins);

StringBuilder output = new StringBuilder();

for ( Node node : traverser.nodes() ) {
 output.append("Found: ")
 .append(node.getProperty(NAME))
 .append(" at depth: ")
 .append(path.length()).append("\n");
Found: HelpDesk at depth: 1
Found: HelpDesk at depth: 1
Found: HelpDesk at depth: 1
Found: Ali at depth: 1
Found: Engin at depth: 2
Found: Demet at depth: 2
Found: Demet at depth: 2
Found: Demet at depth: 2
Found: Demet at depth: 2
Found: Demet at depth: 2
Found: Demet at depth: 2
Found: Demet at depth: 2
Found: Demet at depth: 2
Found: Demet at depth: 2
Found: Demet at depth: 2
Found: Demet at depth: 2
Found: Demet at depth: 2
Found: Demet at depth: 2
Found: Demet at depth: 2
Found: Demet at depth: 2
Found: Demet at depth: 2
Found: Demet at depth: 2
Found: Demet at depth: 2
Found: Demet at depth: 2
Found: Demet at depth: 2
Found: Demet at depth: 2
Found: Demet at depth: 2
Found: Demet at depth: 2
Found: Demet at depth: 2
Found: Demet at depth: 2
Found: Demet at depth: 2
Found: Demet at depth: 2
Found: Demet at depth: 2
Found: Demet at depth: 2
Found: Demet at depth: 2
Found: Demet at depth: 2
Found: Demet at depth: 2
Found: Demet at depth: 2
Found: Demet at depth: 2
Found: Demet at depth: 2
Found: Demet at depth: 2
Found: Demet at depth: 2
Found: Demet at depth: 2
Found: Demet at depth: 2
Found: Demet at depth: 2
Found: Demet at depth: 2
Found: Demet at depth: 2
Found: Demet at depth: 2
Found: Demet at depth: 2
Found: Demet at depth: 2
Found: Demet at depth: 2
Found: Demet at depth: 2
Found: Demet at depth: 2
Found: Demet at depth: 2
Found: Demet at depth: 2
Found: Period
Found: Period
Found: Period
Found: Period
Found: Period
Found: Period
Found: Period
Found: Period
Found: Period
Found: Period
Found: Period
Found: Period
Found: Period
Found: Period
Found: Period
Found: Period
Found: Period
Found: Period
Found: Period
Found: Period
Found: Period
Found: Period
Found: Period
Found: Period
Found: Period
Found: Period
Found: Period
Found: Period
Found: Period
Found: Period
Found: Period
Found: Period
Found: Period
Found:

#### **Query: Get Group Membership of a User**

```
Node jale = getNodeByName( "Jale" );
```

- desc = graphDb.traversalDescription()
  - .depthFirst()
  - .evaluator( Evaluators.excludeStartPosition() )
  - .relationships(RoleRels.MEMBER\_OF, Direction.OUTGOING)
  - .relationships(RoleRels.PART\_OF, Direction.OUTGOING);

traverser = traversalDescription.traverse( jale );

Found: ABCTechnicians at depth: 1 Found: Technicians at depth: 2 Found: Users at depth: 3

#### **Query: Get All Groups**

Node referenceNode = getNodeByName( "Reference\_Node" ) ;
desc = graphDb.traversalDescription()

- .breadthFirst()
- .evaluator( Evaluators.excludeStartPosition() )
- .relationships(RoleRels.ROOT, Direction.INCOMING )
- .relationships(RoleRels.PART\_OF, Direction.INCOMING);

traverser = desc.traverse( referenceNode );

Found: Admins at depth: 1 Found: Users at depth: 1 Found: HelpDesk at depth: 2 Found: Managers at depth: 2 Found: Technicians at depth: 2 Found: ABCTechnicians at depth: 3

#### **Query: Get All Members in the Database**

```
Node referenceNode = getNodeByName( "Reference_Node" ) ;
desc = graphDb.traversalDescription()
```

```
.breadthFirst()
```

.evaluator(Evaluators.includeWhereLastRelationshipTypeIs

(RoleRels.MEMBER\_OF ));

```
traverser =
desc.traverse( referenceNode );
```

Found: Ali at depth: 2 Found: Engin at depth: 2 Found: Burcu at depth: 2 Found: Can at depth: 2 Found: Demet at depth: 3 Found: Gul at depth: 3 Found: Fuat at depth: 3 Found: Hakan at depth: 3 Found: Irmak at depth: 3 Found: Jale at depth: 4

#### **Access to Nodes**

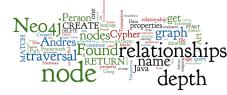

• How to get to the starting node(s) before traversal

- 1. Using internal identifiers (unique generated IDs)
  - not recommended because Neo4j does reuse freed IDs
- 2. Using specified properties
  - one of the properties is typically "ID" (natural user-specified ID)
  - recommended, properties can be indexed
    - automatic indexes
- 3. Using "labels"
  - group nodes into "subsets" (named graph)
  - a node can have more than one label
    - belong to more subsets

Node ali =

graphDb.findNode(Label.label("Person"), "name", "Ali");

#### Task 4: Movies in Embedded Mode

localhost

- Use the Movie database in the embedded mode
  - o download the Java Maven project from course page
  - o insert the Movie database using Cypher
    - The code is prepared in MoviesBuild.java
    - source data in movies-insert.cypher

## Task 5: Query Movies in Embedded

- Find all actors who played in a movie with Keanu Reeves.
- Find all directors of movies where acted Tom Hanks.

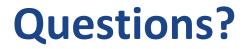

#### Please, any questions? Good question is a gift...

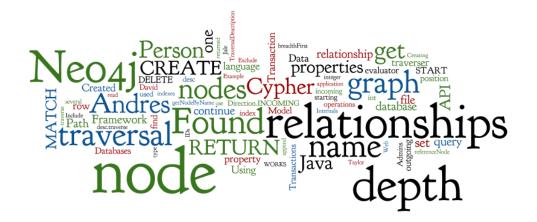

#### References

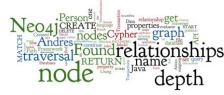

- RNDr. Irena Holubova, Ph.D. MMF UK course NDBI040: Big Data Management and NoSQL Databases
- Neo4j <u>http://www.neo4j.org/</u>
- Neo4j Manual <a href="http://neo4j.org/docs/stable/">http://neo4j.org/docs/stable/</a>
- Neo4j Download <a href="http://www.neo4j.org/download">http://www.neo4j.org/download</a>
- Cypher Query Language
   <u>http://neo4j.com/docs/stable/cypher-query-lang.html</u>